# **SONY**

# *USB Flash Drive*

# Operating Instructions

**MICRO**WALLT.

# *USM-MX3 Series*

© 2018 Sony Corporation

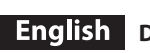

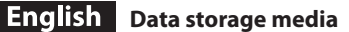

4-445-251-**E1** (1)

WARNING<br>Keep away from children. If swallowed, promptly see a doctor.<br>To reduce fire or shock hazard, do not expose the unit to rain or moisture.<br>To avoid electrical shock, do not open the cabinet. Refer servicing to quali

# **When Using USB Flash Drive for the First Time (Installing the Device Driver)**<br>Ordinarily, the device driver is installed automatically when you connect the Micro

Ordinarily, the device driver is installed automatically when you connect the Micro Vault. However, with some USB 2.0 cards or boards, you may need to initiate installation manually.

Follow the instructions displayed on the screen to search for a suitable driver.

# **Basic Operation**

- Notes:<br>• Please remove the Micro Vault properly following the procedure described in this<br>• manual. Otherwise, data may not be recorded correctly.<br>• Avoid inserting and removing the USB connector more than necessary when u
- Micro Vault, as this can lead to early mechanical deterioration. Be careful not to subject the exposed connector to a large force. Doing so can cause deformation or damage to the connector or damage to the connector lock.

## **Setup**

**When running Windows 7 or later**<br>Once the Micro Vault is connected to the computer, the drive icon for the Micro Vault<br>device appears. (The drive name varies, depending on your computer system.)<br>You can now copy and save drive icon, just as you would when copying data to a hard disk or to a floppy disk.

**When running OS X 10.9 or later** Once the Micro Vault is connected to the computer, the drive icon for the Micro Vault device appears.

You can now copy and save data on the Micro Vault by dragging files and folders on the drive icon, just as you would when copying data to a hard disk or to a floppy disk.

## **Disconnection**

**When running Windows 7 or later**<br>Double-click **@** (Safely Remove Hardware) in the task tray in the lower right portion<br>of the screen. In the window that appears, select the name of the device that is to be<br>removed, then c make sure that the correct information is displayed, and then click the OK button. When<br>the "Safe to Remove Hardware" message appears, you may remove the Micro Vault.<br>(The icon and messages that appear may vary depending o

## **When running OS X 10.9 or later**

Drag the Micro Vault icon to the Trash. After confirming that the Micro Vault is in standby mode, disconnect the Micro Vault.

### **Notes on Use**

 $\bullet\,$  Be careful when handling the device after extended periods of use as the surface may be hot.

### ˎ **For users of 64 GB and higher**

- When formatting the device, use the format software which you can download from the website. To avoid any changes of the specifications, do not format the device in any other way.
- The Micro Vault may not function correctly if it is connected to the computer when<br>the computer is started up, restarted, or restored from sleep mode. Always disconnect<br>the Micro Vault from the computer before performing
- 
- metal object (such as a key holder) should not be attached to this hole, because it may<br>
cause damage to the Micro Vault.<br>  $\bullet$  Do not place the unit in locations that are:<br>  $\circ$  Do not place the unit in locations that are
	-
- -
- exposed to corrosive gases exposed to direct sunlight ˎ Cleaning Clean the unit with a soft, dry cloth or a soft cloth lightly moistened with a mild detergent solution. Do not use any type of solvent, such as alcohol or benzine, which may damage the

finish.

ˎ If the device is not recognized by the computer or host device you are using, remove the device, shutdown or restart your computer or host device, and try plugging the device again.

It is strongly recommended that you periodically back up the data written on the unit. Sony Corporation assumes no liability for any damage or loss of data that may occur.

### **Precautions for Transfer and Disposal**

If data stored on the Micro Vault is deleted or reformatted using the standard methods,<br>the data only appears to be removed on a superficial level, and it may be possible for<br>someone to retrieve and reuse the data by means

Micro Vault.

- Micro Vault is a trademark of Sony Corporation.<br>● Microsoft and Windows are registered trademarks of Microsoft Corporation in the<br>United States and other countries.<br>● OS X is a trademark of Apple Inc., registered in the
- 
- Other system names and product names that appear in this manual are registered<br>trademarks or trademarks of their respective owners. Note that the ™ and ®<br>symbols are not used in this manual.
- ˎ Our product warranty is limited only to the USB Flash Drive itself, when used normally in accordance with these operating instructions and with the accessories that were included with this unit in the specified or recommended system environment. Services provided by the Company, such as user support, are also subject to these restrictions.
- The Company cannot accept liability for damage or loss resulting from the use of<br>this unit, or for any claim from a third party.<br>• The Company cannot accept any liability for: problems with your computer<br>or other hardwar
- product for specific hardware, software, or peripherals; operating conflicts with
- other installed software; data loss; or other accidental or unavoidable damages.<br>• The Company cannot accept any liability for financial damages, lost profits,<br>claims from third parties, etc., arising from the use of the s

Capacity is based on 1 GB = 1 billion bytes.

A portion of the memory is used for data management functions and therefore usable storage capacity will be less.